# Met One R4800 Series Remote Airborne Particle Counter *Operator Manual*

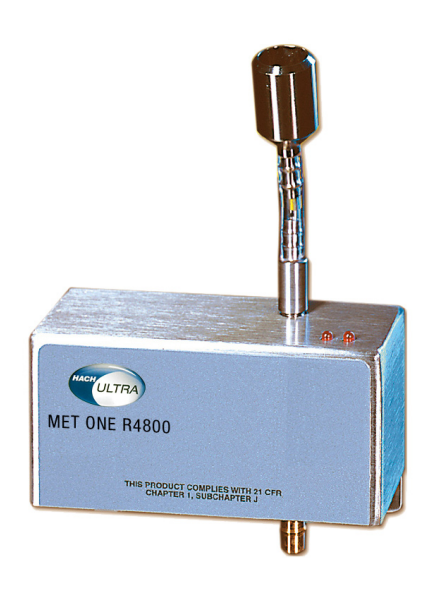

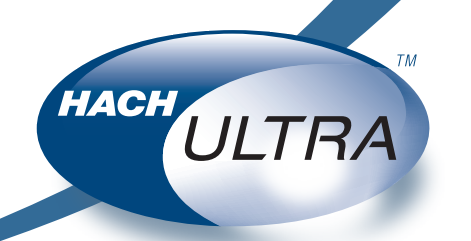

EXCELLENCE IN PROCESS ANALYTICS

# *Operator Manual*

# Met One R4800 Series Remote Airborne Particle Counter

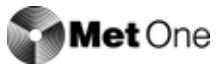

## **Table of Contents**

## **[1 Introduction](#page-9-0)** [1.1 Overview.................................................................................................. 7](#page-9-1) [1.2 Dimensions .............................................................................................. 8](#page-10-0) [1.3 Unpacking and Initial Inspection .............................................................. 8](#page-10-1) **[2 System Setup](#page-11-0)** [2.1 Interpreting Indicators .............................................................................. 9](#page-11-1) [2.2 Programming the Remote Counter.......................................................... 9](#page-11-2) [2.3 Multiple Counter Installation................................................................... 12](#page-14-0) **[3 System Operation](#page-17-0)** [3.1 Overview................................................................................................ 15](#page-17-1) [3.2 Remote Counter and Computer Interface.............................................. 15](#page-17-2) [3.3 Data Record Format .............................................................................. 18](#page-20-0) **[4 Cleaning the Sensor](#page-23-0)** [4.1 Removing the Remote Counter Cover................................................... 21](#page-23-1) [4.2 Cleaning the Sensor .............................................................................. 21](#page-23-2) [4.3 Serial Interface Information.................................................................... 22](#page-24-0)  **[Appendix A:Service Procedures](#page-27-0)** [A.1 Calibration Procedures .......................................................................... 25](#page-27-1) [A.2 Return Procedures................................................................................. 25](#page-27-2) [A.3 Technical Support Information............................................................... 25](#page-27-3)  **[Appendix B:Specifications and Accessories](#page-33-0)** [B.1 Specifications......................................................................................... 31](#page-33-1) [B.2 Accessories............................................................................................ 32](#page-34-0)  **[Appendix C:Certifications](#page-35-0)**

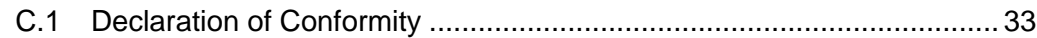

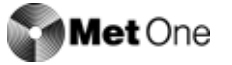

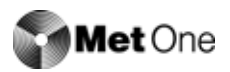

## **Manual Overview**

### **About This Manual**

The information in this manual has been carefully checked and is believed to be accurate. However, Hach Ultra Analytics assumes no responsibility for any inaccuracies that may be contained in this manual. In no event will Hach Ultra Analytics be liable for direct, indirect, special, incidental, or consequential damages resulting from any defect or omission in this manual, even if advised of the possibility of such damages. In the interest of continued product development, Hach Ultra Analytics reserves the right to make improvements in this manual and the products it describes at any time, without notice or obligation.

Published in the United States of America

Hach Ultra Analytics P/N: 701113 Edition 5, August 2004

Copyright © 2004 by Hach Ultra Analytics

All rights reserved. No part of the contents of this manual may be reproduced or transmitted in any form or by any means without the written permission of Hach Ultra Analytics.

#### **Safety Conventions**

## **WARNING**

*A warning is used to indicate a condition which, if not met, could cause serious personal injury and/or death. Do not move beyond a warning until all conditions have been met.*

#### **CAUTION:**

*A caution is used to indicate a condition which, if not met, could cause damage to the equipment. Do not move beyond a caution until all conditions have been met.*

#### **Note:**

*A note is used to indicate important information or instructions that should be considered before operating the equipment.*

#### **General Safety Considerations**

- All service procedures should be conducted by properly trained service personnel.
- Follow all procedures in ["Return Procedures" on page 25](#page-27-4) before shipping a unit to a service center for repair or re-calibration.
- Additional safety information is included in the *Particle Counters for Air* manual. For additional assistance, contact the Hach Ultra Analytics Technical Support representatives at 800.866.8854 or +1 541.472.6500.

## **WARNING**

*Attempts by untrained personnel to disassemble, alter, modify or adjust the electronics may result in personal injury and damage to the R4803, R4805, R4815 Remote Airborne Particle Counters.*

#### **Laser Safety Information**

- Laser Safety -- Class 1 Laser Product -- Complies with 21 CFR Chapter 1, Subchapter J.
- Evaluated and tested in accordance with EN 61010-1:1993, "Safety requirements for Electrical Equipment for Measurement, Control, and Laboratory Use" and IEC 825-1:1993, "Safety of Laser Products."

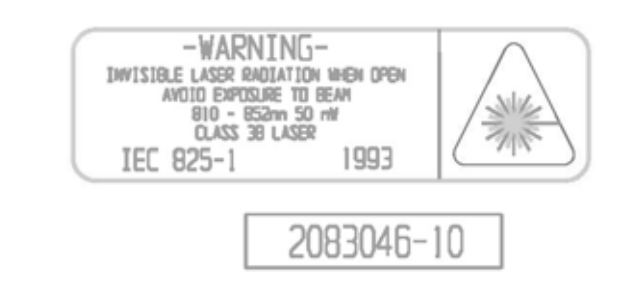

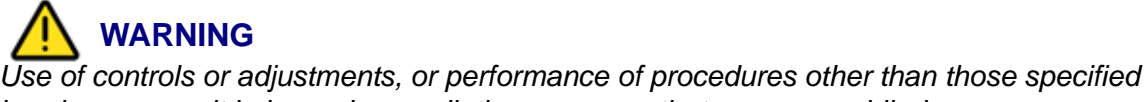

*herein may result in hazardous radiation exposure that may cause blindness.*

Several labels are attached to the unit for safety and awareness. Reproductions of the labels are shown here:

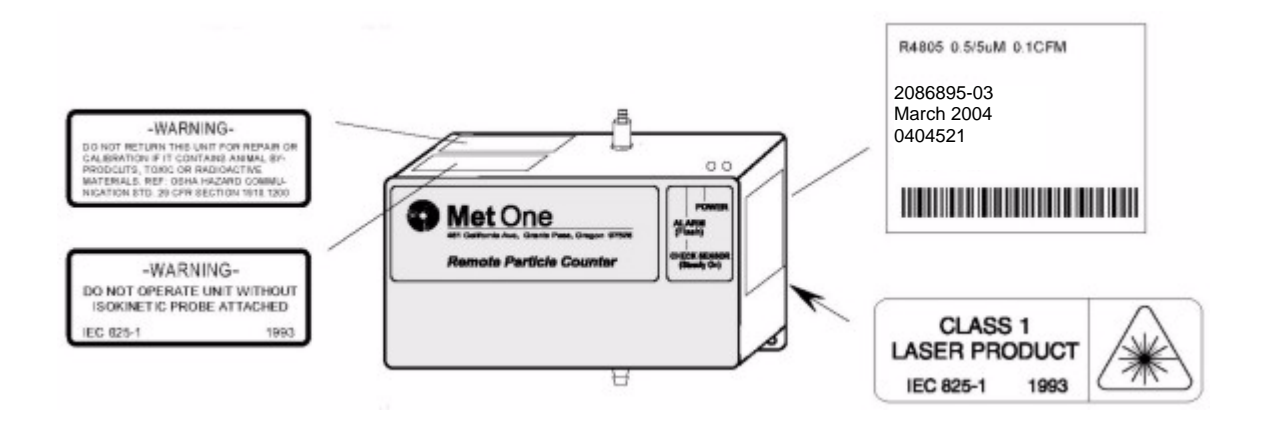

#### **Electrostatic Safety Information**

#### **CAUTION:**

*Electrostatic discharge (ESD) can damage or destroy electronic components. All maintenance work on R4800 Series particle counters should be done at a static-safe work station, observing all ESD safety procedures and precautions.* 

The following practices support ESD safety procedures.

• Use a grounded conductive table mat and resistor-isolated wrist strap combination.

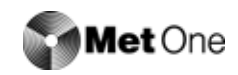

**WARNING** *Using a wrist strap without an isolation resistor will increase the severity of an electrical shock.*

• Earth-ground all test instruments to prevent a buildup of static charge.

#### **Warranty**

Hach Ultra Analytics warrants that this instrument will be free of defects in materials and workmanship for a period of one (1) year from the shipping date. If any instrument covered under this warranty proves defective during this period, Hach Ultra Analytics will, at its option, either repair the defective product without charge for parts and labor, or provide an equivalent replacement in exchange for the defective product.

To obtain service under this warranty, the customer must notify the nearest Hach Ultra Analytics service support center on or before the expiration of the warranty period and follow their instructions for return of the defective instrument. The customer is responsible for all costs associated with packaging and transporting the defective unit to the service support center, and must prepay all shipping charges. Hach Ultra Analytics will pay for return shipping if the shipment is to a location within the same country as the service support center.

This warranty shall not apply to any defect failure or damage caused by improper use or maintenance or by inadequate maintenance or care. This warranty shall not apply to damage resulting from attempts by personnel other than Hach Ultra Analytics representatives, or factory-authorized and trained personnel, to install, repair or service the instrument; to damage resulting from improper use or connection to incompatible equipment; or to instruments that have been modified or integrated with other products when the effect of such modification or integration materially increases the time or difficulty of servicing the instrument.

THIS WARRANTY IS GIVEN BY HACH ULTRA ANALYTICS WITH RESPECT TO THIS INSTRUMENT IN LIEU OF ANY OTHER WARRANTIES, EXPRESSED OR IMPLIED. HACH ULTRA ANALYTICS AND ITS VENDORS DISCLAIM ANY IMPLIED WARRANTIES OF MERCHANTABILITY OR FITNESS FOR A PARTICULAR NON-CONTRACTUAL PURPOSE. HACH ULTRA ANALYTICS' RESPONSIBILITY TO REPAIR OR REPLACE DEFECTIVE PRODUCTS IS THE SOLE AND EXCLUSIVE REMEDY PROVIDED TO THE CUSTOMER FOR BREACH OF THIS WARRANTY. HACH ULTRA ANALYTICS AND ITS VENDORS WILL NOT BE LIABLE FOR ANY INDIRECT, SPECIAL, INCIDENTAL, OR CONSEQUENTIAL DAMAGES EVEN IF HACH ULTRA ANALYTICS OR ITS VENDORS HAS BEEN GIVEN ADVANCED NOTICE OF THE POSSIBILITY OF SUCH DAMAGES.

#### **Revision History**

- Revision A, February 1995, Pacific Scientific Instruments.
- Revision B, September 1995, Pacific Scientific Instruments.
- Revision C, November 2000, Pacific Scientific Instruments.
- Revision D, November 2001, Pacific Scientific Instruments.

#### **Acknowledgements**

- Belden is a registered trademark of Belden Inc.
- PROCOMM is a registered trademark of Symantec, Inc.
- Windows and HyperTerminal are registered trademarks of the Microsoft Corporation.

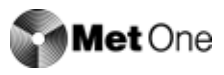

## <span id="page-9-0"></span>**1 Introduction**

#### <span id="page-9-1"></span>**1.1 Overview**

This operating guide provides specific information on the following topics for the Met One R4803, R4805, R4815 Remote Airborne Particle Counters:

- Initial inspection
- Operating the counter
- Maintaining the counter

The remote counter is manufactured in three standard configurations.

- The Model R4803 counts particles in the 0.3  $\mu$ m and 0.5  $\mu$ m size range at 0.1 cfm (2.83 lpm) flowrate.
- The Model R4805 counts particles in the 0.5  $\mu$ m and 5.0  $\mu$ m size range at 0.1 cfm (2.83 lpm) flowrate.
- The Model R4815 counts particles in the 0.5  $\mu$ m and 5.0  $\mu$ m size range at 1.0 cfm (28.3 lpm) flowrate.

All three units can be used for remote counter applications in class 10000 or better cleanroom requiring low zero counts.

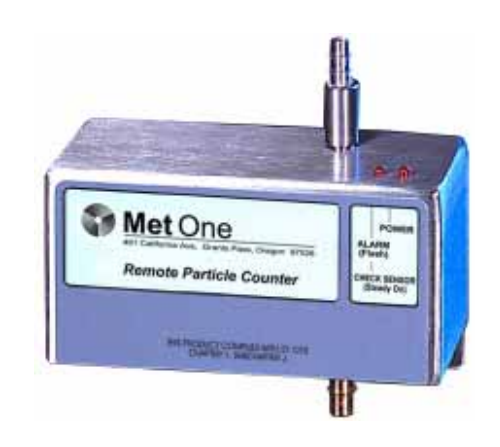

*Fig 1-1 :* Remote Airborne Particle Counter

<span id="page-9-2"></span>The R4800 Series particle counters use a laser diode light source and collection optics for particle detection. Particles scatter light from the light source. The collection optics collect and focus the light onto a photo diode that converts the bursts of light into electrical pulses. The pulse height is a measure of particle size. Pulses are counted and their amplitude is measured for particle sizing.

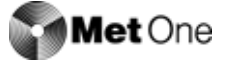

## <span id="page-10-0"></span>**1.2 Dimensions**

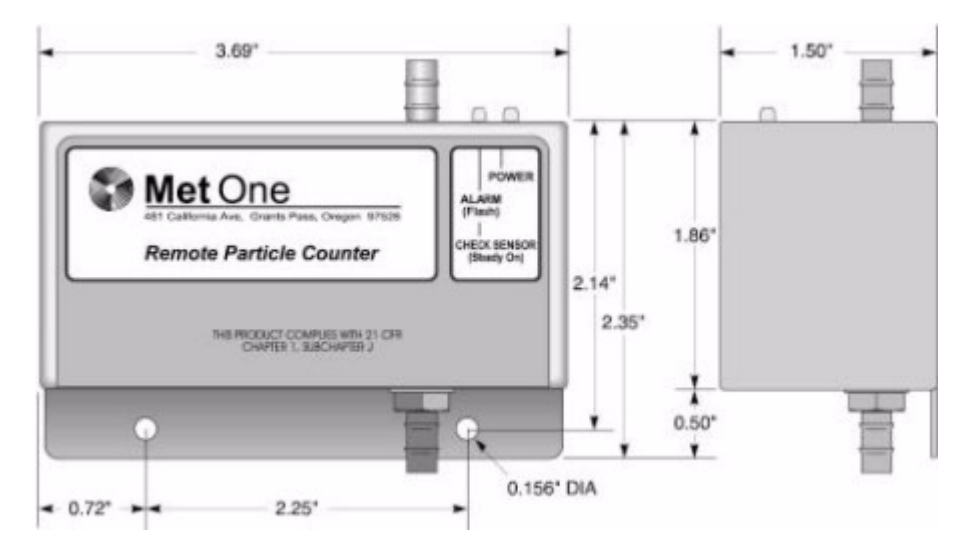

*Fig 1-2 :* Overall Unit Dimensions

## <span id="page-10-2"></span><span id="page-10-1"></span>**1.3 Unpacking and Initial Inspection**

The remote counter is thoroughly inspected and tested at the factory and is ready for use upon receipt. When received, inspect the shipping carton for damage. If the carton is damaged, notify the carrier and save the carton for carrier inspection. Inspect the counter for broken parts, scratches, dents, or other damage.

If the carton is not damaged, keep for reshipment for when the counter needs to be returned to the factory for its annual calibration.

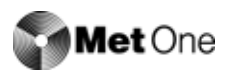

## <span id="page-11-0"></span>**2 System Setup**

## <span id="page-11-1"></span>**2.1 Interpreting Indicators**

Both front-panel indicators have a specific meaning when illuminated. [Figure 2-1](#page-11-3) shows the location of each indicator.

- The ALARM/CHECK SENSOR LED comes on steady when laser power is low, sensor optics are dirty, or view volume contains a foreign object. The LED flashes when a count alarm has been exceeded.
- The POWER LED lights when power is received through the 15-pin connector.

#### **Note:**

*When the unit is first powered up, the ALARM/CHECK SENSOR LED will temporarily light. This is normal and does not indicate an error. After one minute, the ALARM/Check Sensor LED will turn off and the count cycle will begin.*

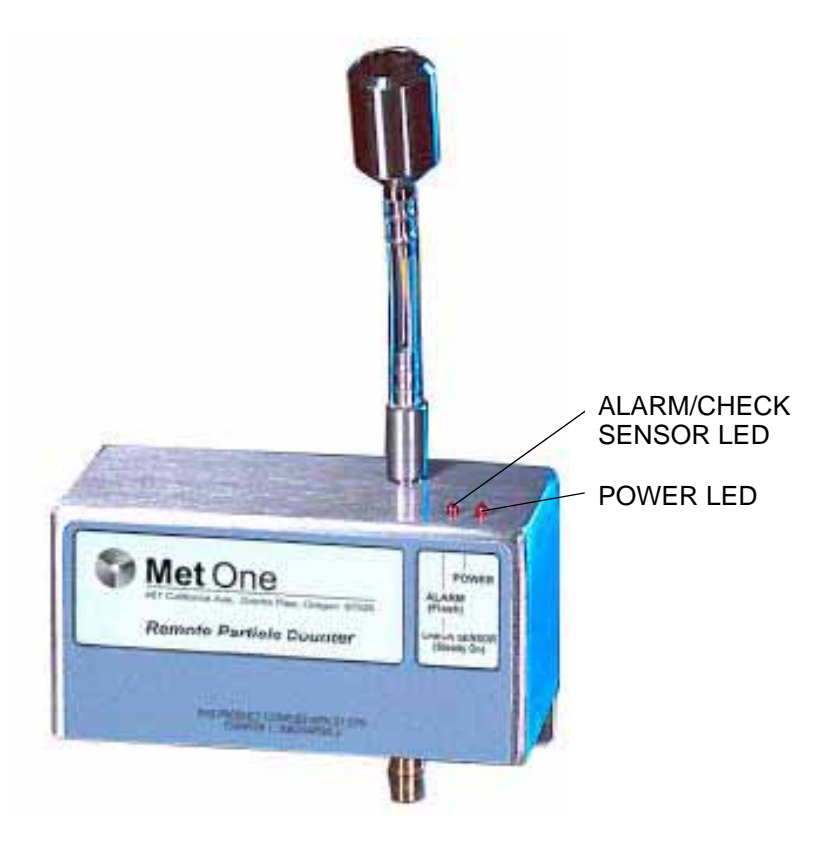

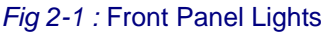

## <span id="page-11-2"></span>**2.2 Programming the Remote Counter**

<span id="page-11-3"></span>The firmware of the remote counters allow parameters to be entered after power is turned on. Once the configuration is entered, it is retained in nonvolatile memory. On each subsequent power up, the remote counter will look for a new configuration and if the setup dialog is not

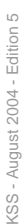

opened in the first minute after power is applied, the previously saved configuration will be used. The current configuration will be kept if a setup dialog is not opened.

#### **Note:**

*While programming the sensors, ignore the Check Sensor/Alarm LED.*

Change the internal setup program in remote counters as follows:

<span id="page-12-1"></span>1) Connect the programming kit, computer, and a remote counter as shown in [Figure 2-2](#page-12-0) *or* connect a remote sensor to a computer through an RS-232 to RS-485 converter as shown in [Figure 2-4.](#page-15-0) For proper program setup, only one counter can be connected at a time.

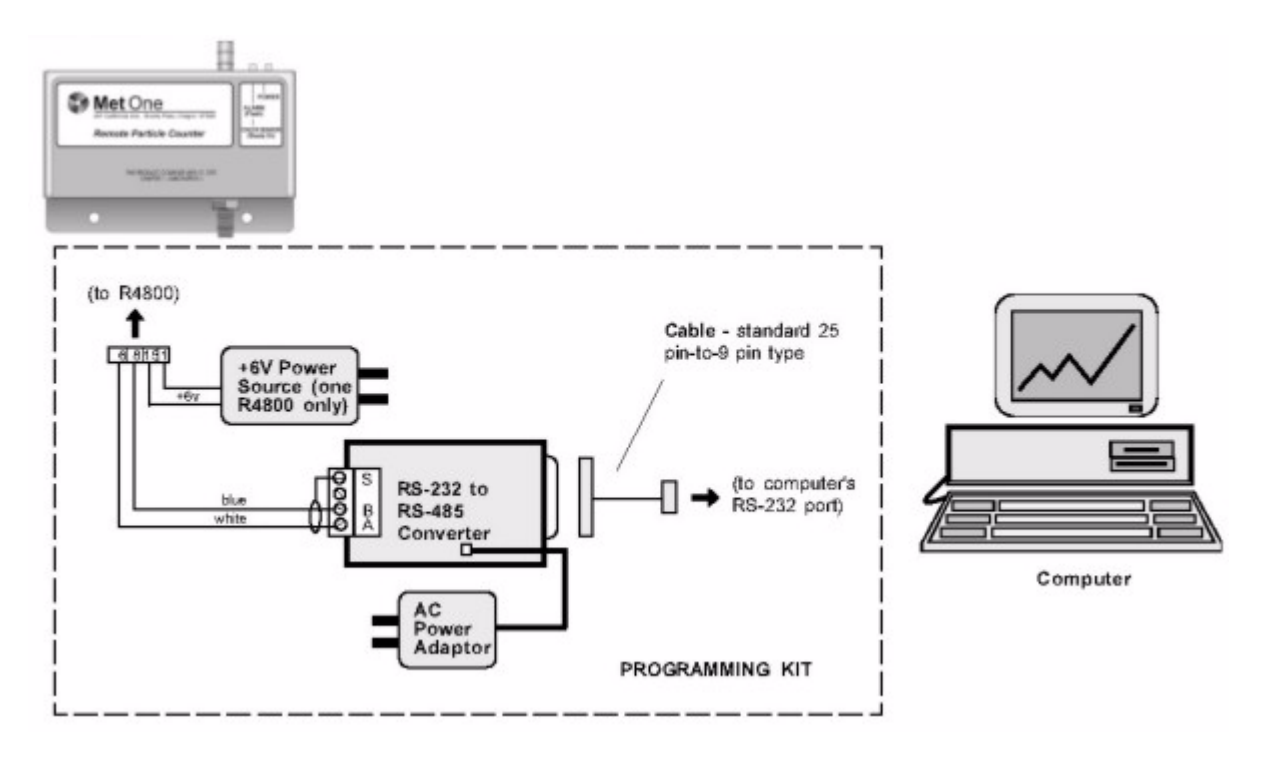

*Fig 2-2 :* Setting Programming Parameters Using Programming Kit

- <span id="page-12-0"></span>2) Apply power to the computer, then verify the following computer settings:
	- 9600 baud
	- No parity
	- Eight data bits
	- One stop bit
- 3) Turn the power switch on the programming module to ON. Access to the change menu for configuration of the remote counter is limited to the first 60 seconds after the power is turned on.
- 4) To change the operating configuration, send the ASCII command "LOAD <Enter>" to the counter using a serial communications software package, such as PROCOMM® or Windows® HyperTerminal®. The load menu format of a typical configuration is shown in [Figure 2-3](#page-13-0).

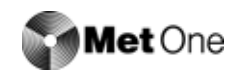

#### **Note:**

*The word "load" is case-sensitive. Period and hold times must have a colon (:) separating the hours, minutes, and seconds (backslashes for date). See the example in* [step 5](#page-13-2)*.*

**Enter Command (Space) Data (Return) or Command (Return) D Date (MM\DD\YY)........010195 T Time (HH:MM:SS)........083406 P Period (HH:MM:SS)......000030 H Hold (HH:MM:SS)........000012 A Alarm (XXXXXX).........000100 B Baud Rate (1200,9600)..9600 L Location (00-63).......32 M Mode (A=Auto, N=Norm)..Norm Q Quit Command? Q Program EEPROM (Y/N) ? N**

*Fig 2-3 :* Typical Configuration of a Load Menu Format

<span id="page-13-2"></span><span id="page-13-0"></span>5) To change the operating configuration, type the letter of the parameter followed by a space. Then enter the desired configuration data, ending with <Enter>. For example, to change the hold time to 20 seconds, type:

H<space>00:00:20<Enter>

#### **Note:**

*When changing the alarm limit, enter six digits. For example, to set Ch. 1 full scale limit to 100 counts, type:*

1<space>000100<Enter>

<span id="page-13-1"></span>6) End the sequence by typing Q and answer Y when asked, "Program EEPROM (Y/N)?" All of the configuration information will be saved in the EEPROM except for the date and time. Two beeps will be heard when the EEPROM has finished reprogramming.

The remote counter will run for the set sample period. At the end of the sample period, the output will be updated to the number of counter for the first sample. The output will remain at that value until the end of the next sample and then be updated.

7) Repeat [step 1](#page-12-1) through [step 6](#page-13-1) for the remaining remote counters.

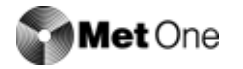

## <span id="page-14-0"></span>**2.3 Multiple Counter Installation**

The R4800 Series remote counters all feature serial RS-485 data communication. RS-485 serial network circuitry provides asynchronous communications between up to 32 remote counters and a controlling computer. The host computer controls activity on the serial link using protocol which is compatible with systems supplied by Hach Ultra Analytics.

Since single twisted-pair wiring is used, only one station can transmit at a time. This is accomplished when the computer sends a select code to make one remote counter an active talker. Once a station is made active, half duplex communication between the host and the remote counter can proceed. An active talker will remain active until the computer deactivates it by sending any select code not belonging to the current active station. It is a requirement of the system that each station have a unique select code. These select codes must be set during the installation (see ["Programming the Remote Counter" on page 9\)](#page-11-2).

Data and commands are in the ASCII range while select numbers are not. Valid select numbers are in the range 128 (80H) to 191(BFH) and are sent as a single character.

#### **Note:**

*When the remote counter is used with PVO software, the valid range of location numbers is 00 through 31.*

### a ) **Hardware Setup With Wall Plates**

If wall plates are to be used, some of the following equipment may be needed to accommodate multiple counter (RS-485) networking:

- RS-232/RS-485 converter: changes typical RS-232 serial output of computers to RS-485
- Termination module: as a network termination circuit (supplied)
- Wire, shielded, twisted pair cables (e.g., Belden<sup>®</sup> P/N 9841): for connecting remote counters
- Wall plates: for use in place of twisted-pair connections

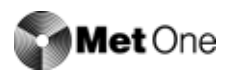

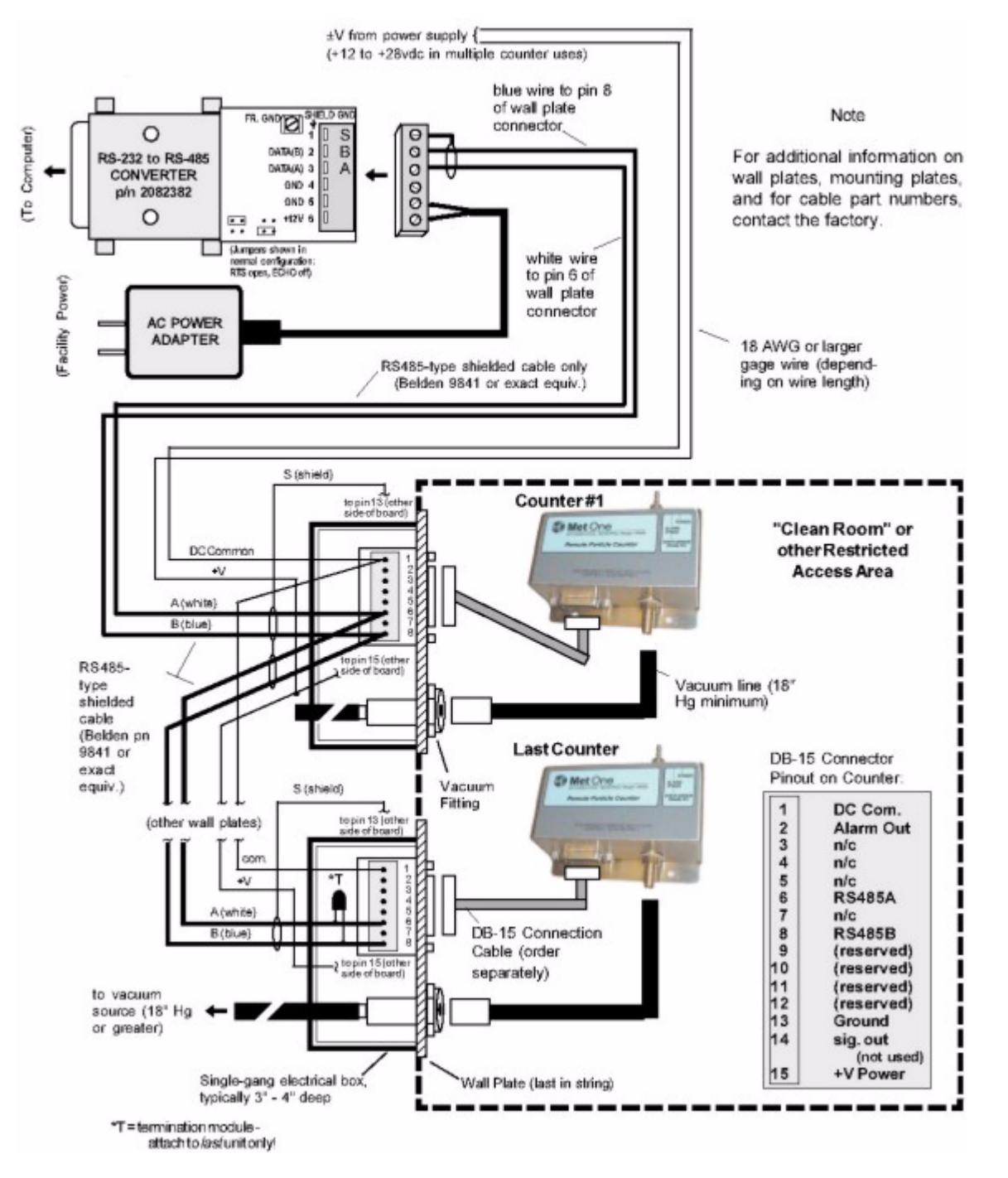

<span id="page-15-0"></span>*Fig 2-4 :* Typical RS-485 Network Installation Diagram Using Wall Plates

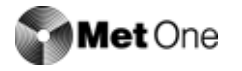

Prepare for multiple remote counter operation by performing the following steps and by using [Figure 2-4](#page-15-0):

- 1) Place remote counters in desired locations.
- 2) If using wall plates, install plates at the remote counter locations using standard construction methods.

#### **CAUTION:**

*Phasing of the conductors in the twisted pair must be maintained, i.e., the blue wire always goes to pin 8 of each wall plate board, etc.*

<span id="page-16-0"></span>3) Connect shielded, twisted-pair cable to male plug of the RS-232/RS-485 converter as shown in [Figure 2-4.](#page-15-0)

#### **Note:**

*Some wall plates may not have the 100 ohm resistor mounted on the DB-15 connector. If this is the case, wire the braided shield to a 100 ohm resistor then to pin 13.*

- 4) Connect other end of twisted-pair cable in [step 3](#page-16-0) to first wall plate and then to remaining wall plates (up to a total of 32). Install a termination module to the last wall plate between pin 6 and 8 of DB-15 connector.
- 5) Connect shielded twisted-pair cable from unenergized power source to each wall plate as shown in [Figure 2-4](#page-15-0). Attach braid to male plug as in [step 3.](#page-16-0)
- 6) Prepare braided shield of both twisted pair of wires (signal and power) at each wall plate and attach to pin 13 of DB-15 connector.
- 7) Connect remote counter to wall plate with signal cable.

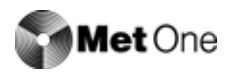

## <span id="page-17-0"></span>**3 System Operation**

### <span id="page-17-1"></span>**3.1 Overview**

This section describes the command and data syntax between remote counters and a computer. Several brands of software are available for controlling multiple counters using the command syntax. Software features include:

- Upload count data into the PC
- Sort, normalize, and calculate count data for cleanroom classification

For information about software, contact a local agent or the factory.

## <span id="page-17-2"></span>**3.2 Remote Counter and Computer Interface**

To communicate with any remote counter, it must first be made active by sending the correct location code. The location code is a single character in the range 128 (80H), equal to location "00," etc., to 191 (BFh), equal to location "63." Information on the following pages describes operation of the counters with a computer.

#### **Note:**

*The valid range for most Hach Ultra Analytics software is from location "00" to "31."*

### a ) **Command and Data Syntax**

The remote counter responds to ASCII commands and sends a data record that varies in length based on content. The command and data syntax is defined below.

The ASCII commands listed in [Table 3-1,](#page-17-3) [Table 3-2,](#page-18-0) and [Table 3-3](#page-19-0) are supported by the remote counter and are case-sensitive.

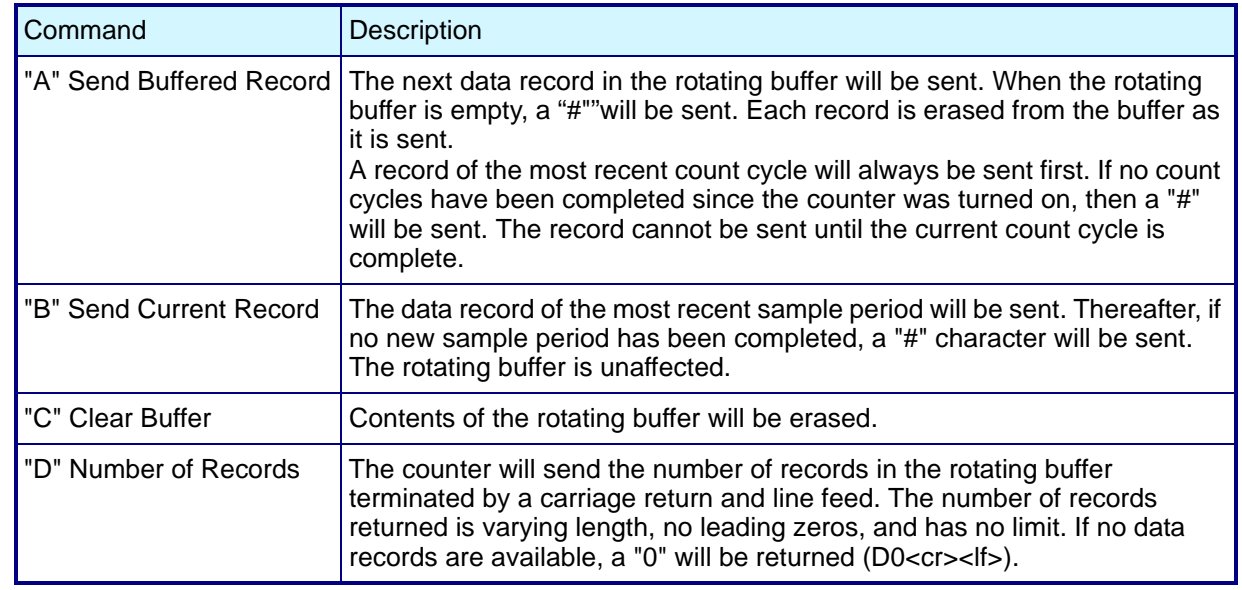

#### <span id="page-17-3"></span>*Table 3-1 :* Request for Data Commands

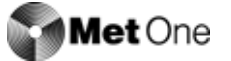

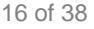

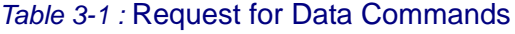

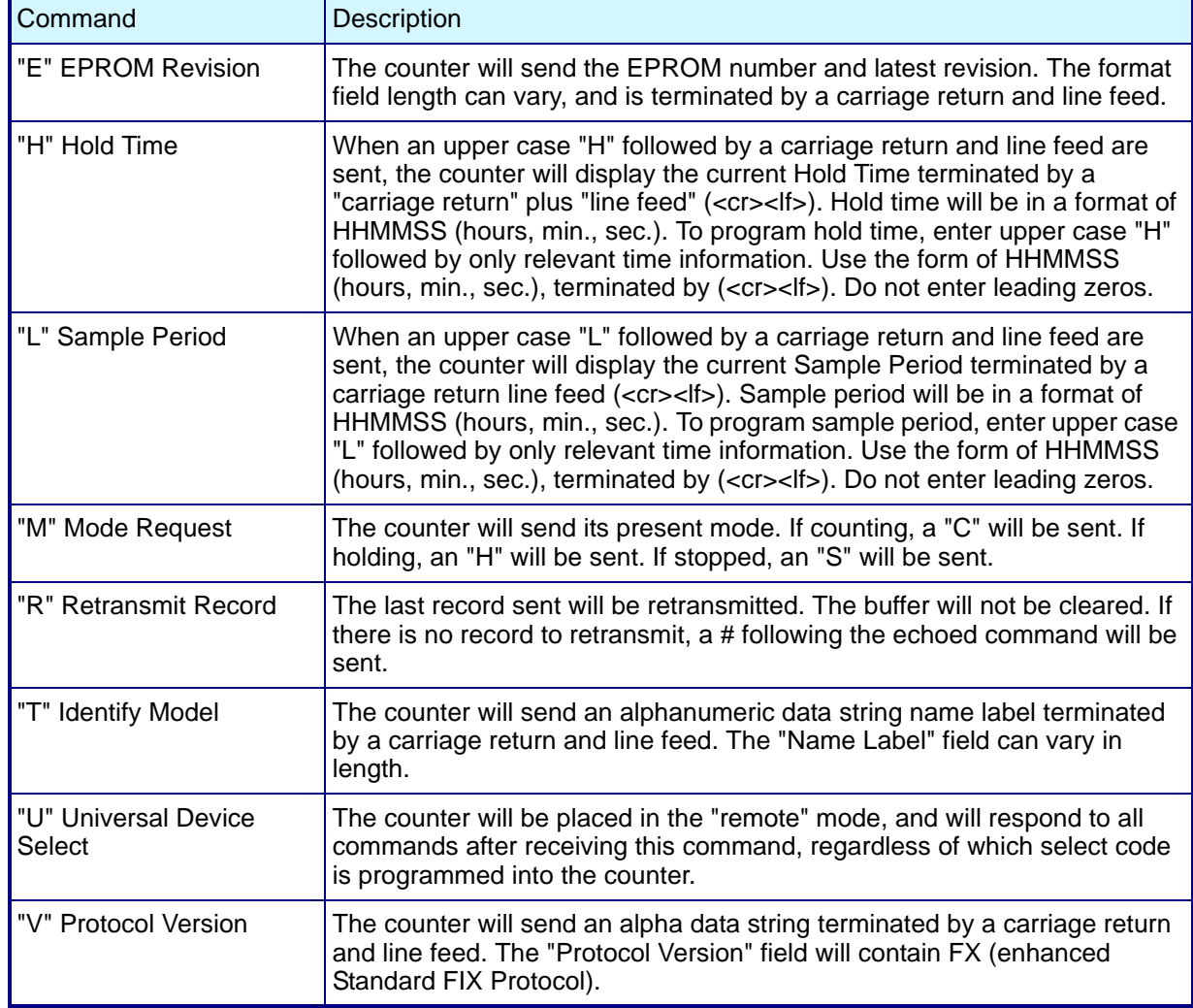

#### <span id="page-18-0"></span>*Table 3-2 :* Action Commands

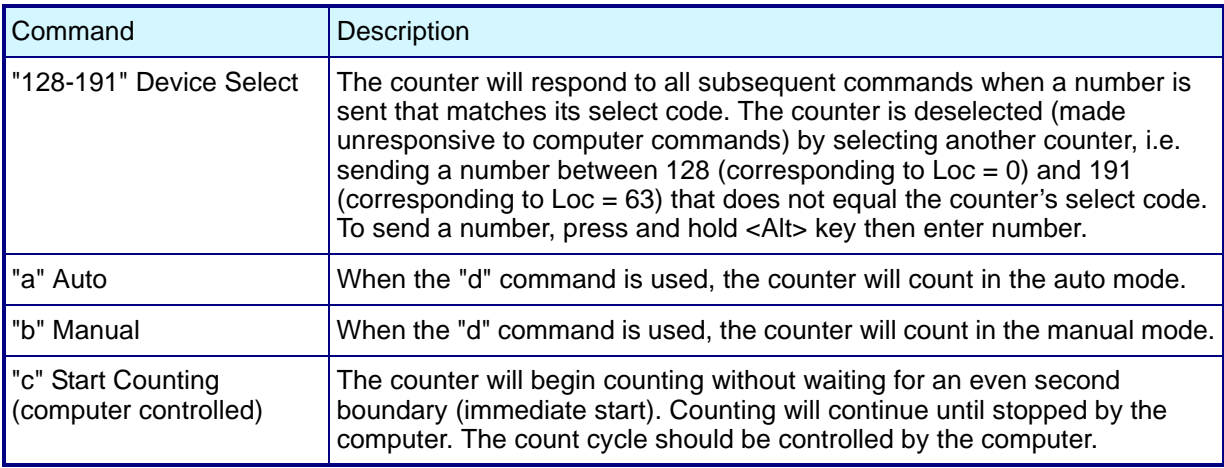

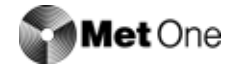

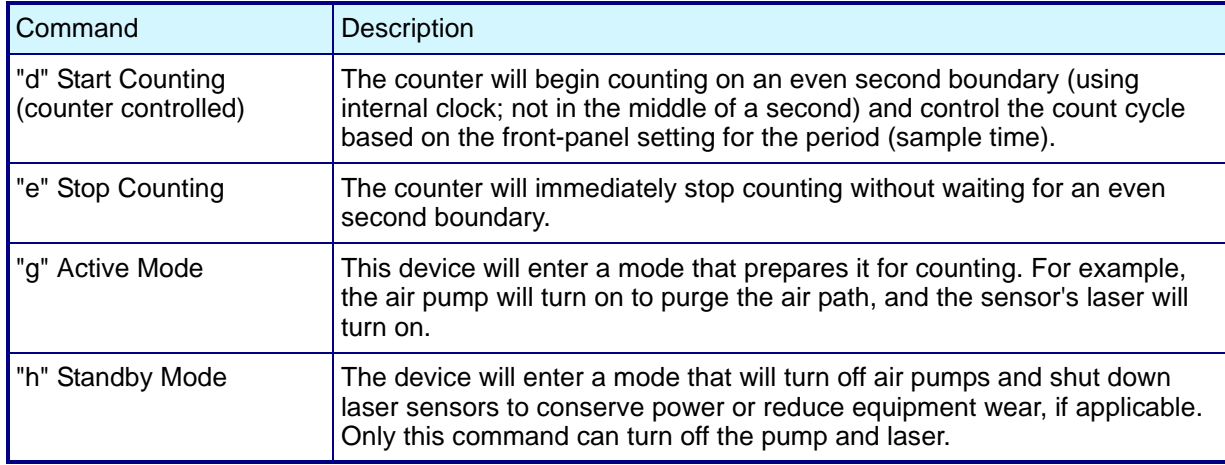

#### *Table 3-2 :* Action Commands

#### <span id="page-19-0"></span>*Table 3-3 :* Universal Action Commands

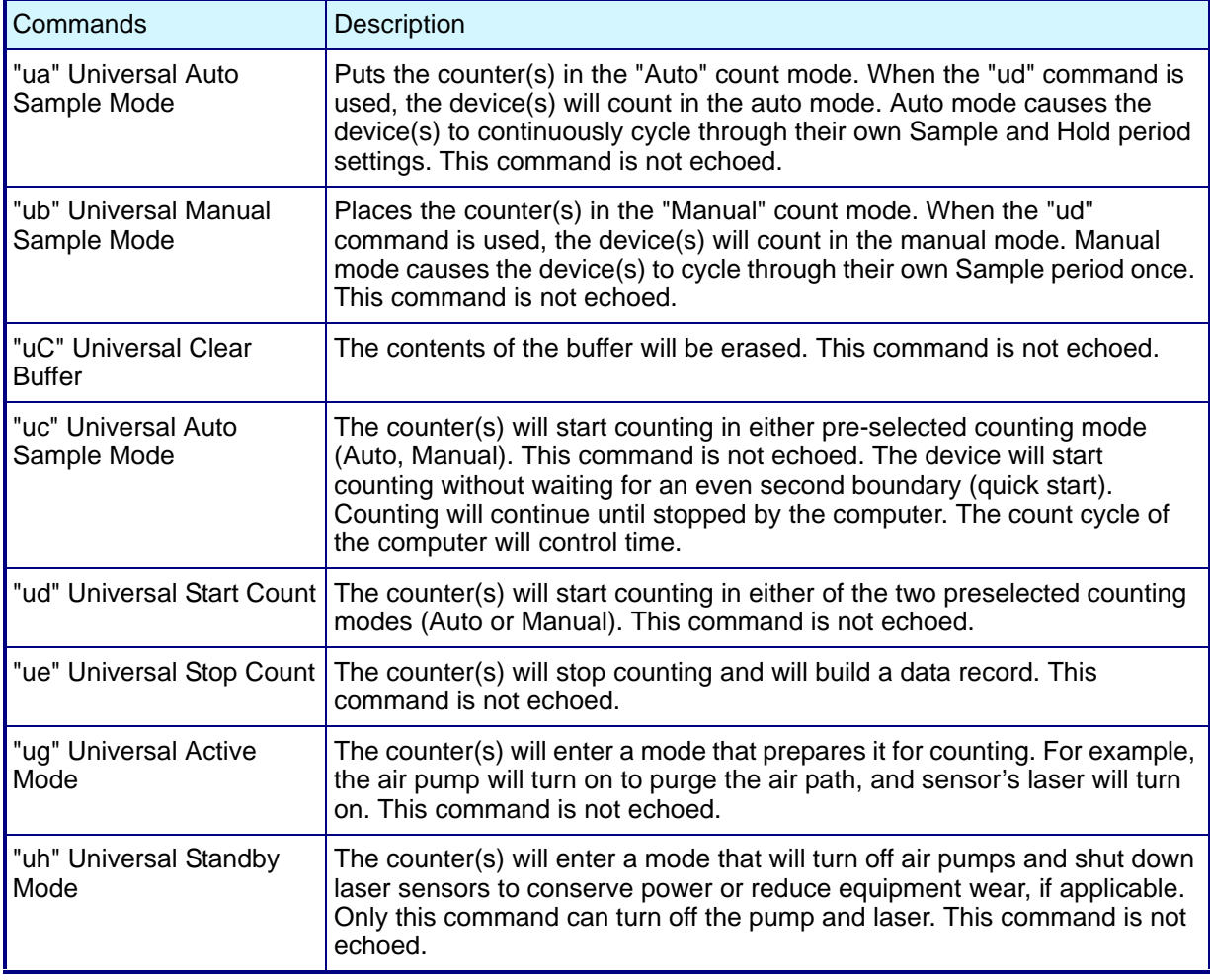

#### **Command Responses**

The remote counter will respond to all commands and select codes by sending the command character back to the computer. If the counter does not recognize a command, it will send a "?" character. If the computer is asking for a record from an empty buffer, the counter will send a "#" character. If the computer is asking for a record that has already been sent, the counter will send a "#" character unless the computer uses the Resend Record command.

The remote counter will not echo any command characters if a parity or framing error occurs.

### <span id="page-20-0"></span>**3.3 Data Record Format**

Each remote counter can send a record of its data. The data record is a string of ASCII characters where the position in the string identifies the character's meaning.

[Figure 3-1](#page-20-2) shows the serial communications format of a two-channel remote counter. [Table 3-4](#page-20-1) defines the data elements. CRLF is the carriage return and line feed command.

| Status |  |                                                                         |  |  |  |
|--------|--|-------------------------------------------------------------------------|--|--|--|
|        |  | Date Time Period Chan 1 Chan 2 Location Checksum End Msg                |  |  |  |
|        |  |                                                                         |  |  |  |
|        |  | 8 080199 095250 0130 0.5 005492 5.0 001387 LOC 000048 C/S 001676(CRLF*) |  |  |  |
|        |  | اسيسا انبنا اسيسا انبنا اسبب انبيا اسيسالينا                            |  |  |  |
|        |  | Size Count Size Count Tag Value Tag Value                               |  |  |  |

*Fig 3-1 :* Data Record Format Example

<span id="page-20-2"></span>In [Figure 3-1](#page-20-2), the ASCII character "\$" translates to a status byte that is indicating a "Count" Alarm."

|                                                                                                    | <b>Description</b>        |                       |                                            |  |  |  |  |  |
|----------------------------------------------------------------------------------------------------|---------------------------|-----------------------|--------------------------------------------|--|--|--|--|--|
| When translated to a binary byte, this character will indicate the status of<br>the counter. As shown below, ASCII character "\$" has a decimal value of<br>36, which when converted to a binary byte, sets the third and sixth (always<br>1) bits. Bit 0 is considered the first bit. |                           |                       |                                            |  |  |  |  |  |
| <b>ASCII</b><br>Character                                                                                                    | Meaning                   | Decimal<br>Equivalent | <b>Binary Equivalent</b><br>(bit 76543210) |  |  |  |  |  |
| (blank<br>space)                                                                                                    | no alarms                 | 32                    | 00100000                                   |  |  |  |  |  |
|                                                                                                    | 33<br><b>Check Sensor</b> |                       | 00100001                                   |  |  |  |  |  |
| \$                                                                                                    | alarm/count alarm         | 36                    | 00100100                                   |  |  |  |  |  |
| %                                                                                                    | Check Sensor and<br>alarm | 37                    | 00100101                                   |  |  |  |  |  |
|                                                                                                    |                           |                       | S                                          |  |  |  |  |  |
|                                                                                                    |                           |                       |                                            |  |  |  |  |  |

<span id="page-20-1"></span>*Table 3-4 :* Data Record Element Descriptions

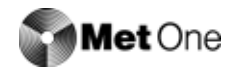

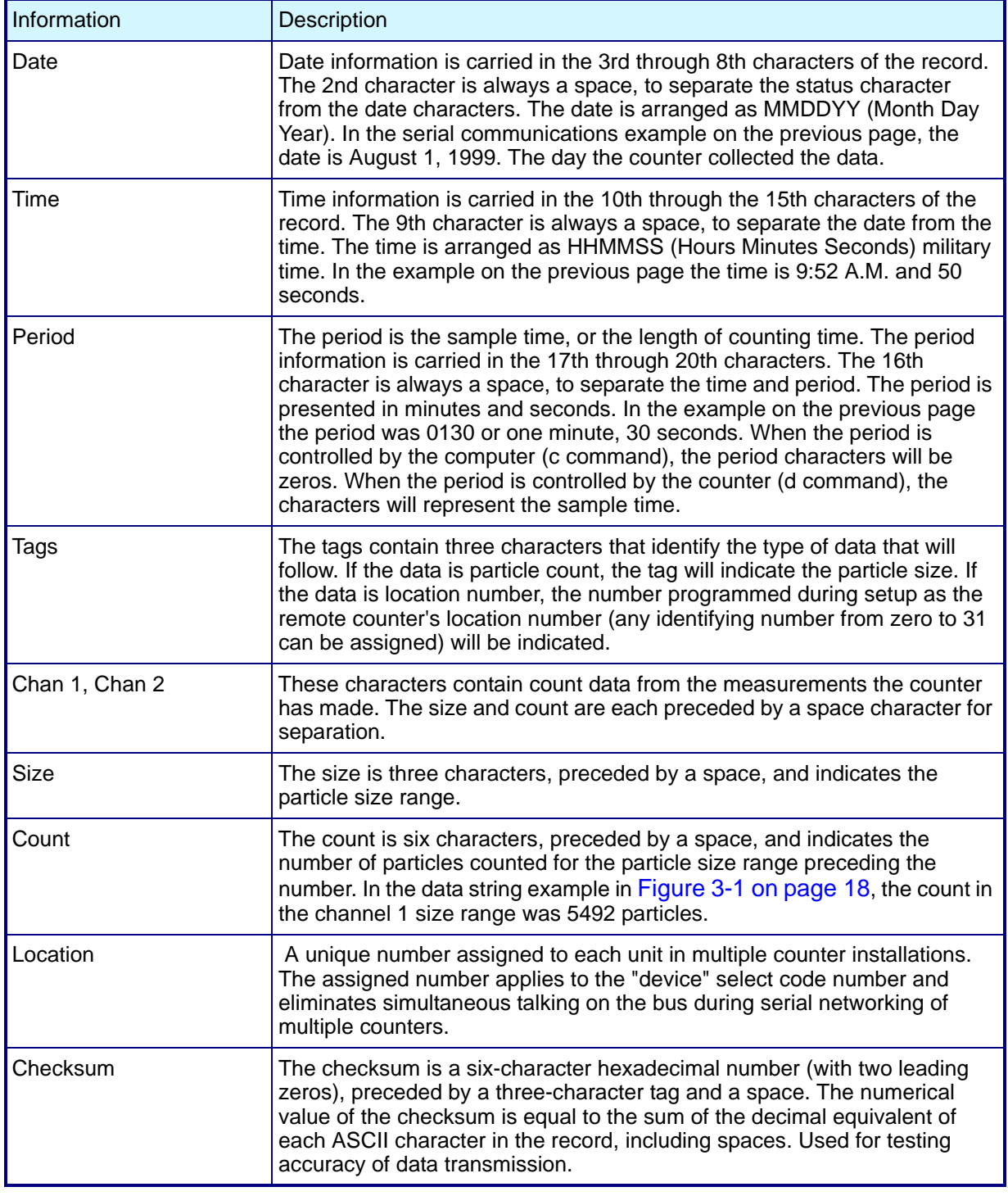

#### *Table 3-4 :* Data Record Element Descriptions

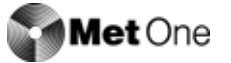

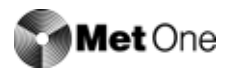

## <span id="page-23-0"></span>**4 Cleaning the Sensor**

## <span id="page-23-1"></span>**4.1 Removing the Remote Counter Cover**

The remote counter cover must be removed before cleaning the sensor. To remove the cover, perform the following steps using figure below:

- 1) Remove the three screws holding cover to remote counter assembly.
- 2) Unscrew barbed extension (stainless steel) from sensor.
- 3) Gently slide the remote counter assembly away from the cover.

#### **CAUTION:**

*Take care not to touch the laser driver board components as the laser diode is extremely sensitive to electrostatic discharge.*

4) When finished cleaning sensor, reposition cover over remote counter assembly (make sure the two LEDs fit through holes in cover). Attach cover using the three screws.

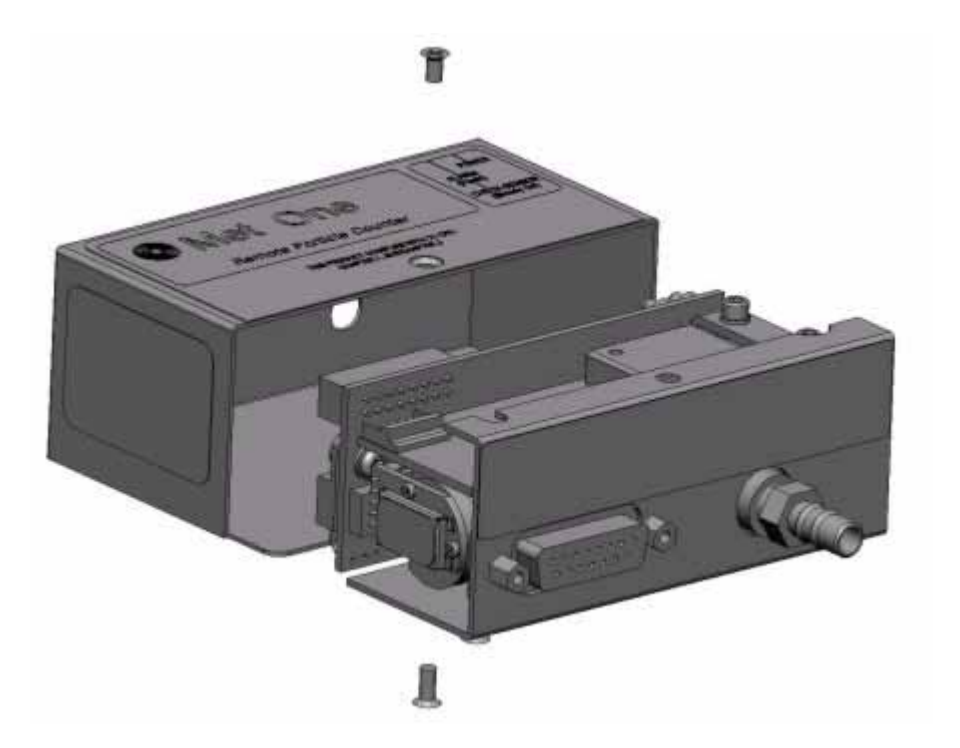

*Fig 4-1 :* Remote Counter Cover Removal Diagram

### <span id="page-23-2"></span>**4.2 Cleaning the Sensor**

<span id="page-23-3"></span>Contaminants may build up on the internal lens and reflector causing a remote counter alarm to occur (CHECK SENSOR LED comes on). These surfaces can often be purged clean by drawing clean air through the sensor. Before trying the cleaning procedure, sample clean air that has passed through a filter at the nominal flow rate. Allow remote counter to be purged in

this manner for up to 24 hours. If the CHECK SENSOR LED goes out, do not do this procedure. Otherwise, perform the following cleaning procedure referring to [Figure 4-2](#page-24-1):

- 1) Remove all connections to the remote counter.
- 2) Remove remote counter cover using procedure above.
- 3) Remove brass barbed fitting (VACUUM end).
- 4) Remove two flat-head screws holding sensor onto "L"-shaped mounting plate.

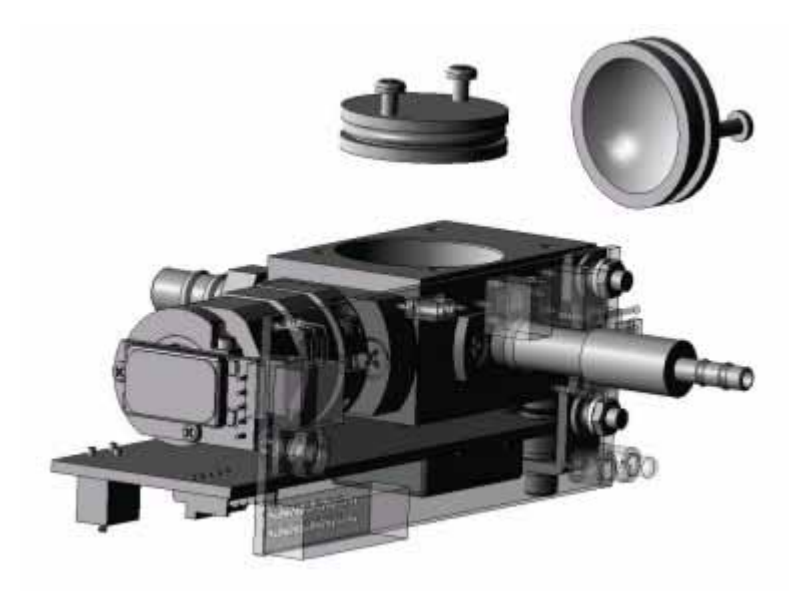

*Fig 4-2 :* Sensor Cleaning

- <span id="page-24-1"></span>5) Rotate sensor away from mounting plate enough to expose reflector (refer to figure above for location of reflector; mounting plate not shown for clarity).
- 6) Screw in two 2-56 x 3/4-inch machine screws into holes in the sensor reflector.

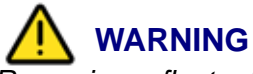

*Removing reflector before turning power off can quickly cause blindness.*

- 7) Using the two screws as handles, pull reflector outward while twisting reflector slightly.
- 8) Clean the reflector with a medical-grade cotton applicator wetted with reagent-grade alcohol. Clean the lens located inside the housing with another applicator wetted with alcohol.
- 9) Insert reflector into sensor housing with a slight twisting motion until reflector bottoms out. Remove two 2-56 x 3/4-inch screws.
- 10) Reinstall sensor by following in reverse order steps 1 through 7 above.

## <span id="page-24-0"></span>**4.3 Serial Interface Information**

To write a driver program, adhere to the following constraints.

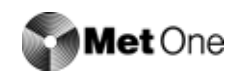

## a ) **Delays**

Wait 10 milliseconds after receiving a character before sending a new command. All commands are echoed before a new command can be sent.

 $(10 \text{ bits}/\text{character}) \cdot (\text{\# characters transmitted}) \cdot 1000 \text{ ms/sec}$ <br>(9600 bit/sec)

## b ) **Labels**

The following list contains all the labels currently used in the R4803/R4805/R4815 remote counters. Labels are always three characters in length.

<span id="page-25-0"></span>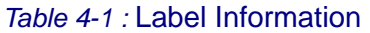

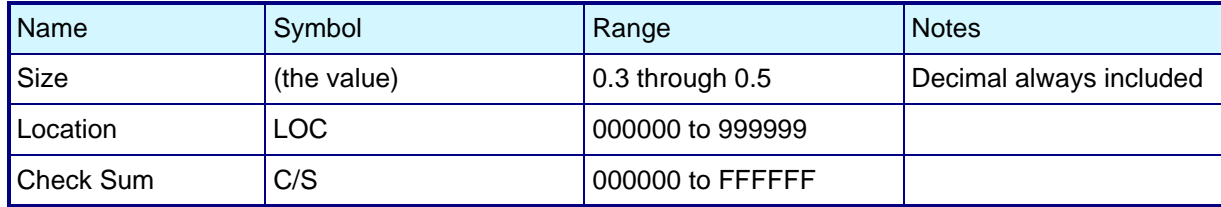

## <span id="page-27-0"></span> **Appendix A: Service Procedures**

## <span id="page-27-1"></span>**A.1 Calibration Procedures**

The R4800 Series particle counters have a calibration period of one year.

## <span id="page-27-4"></span><span id="page-27-2"></span>**A.2 Return Procedures**

To return the R4803, R4805, R4815 Remote Airborne Particle Counters for service, complete the appropriate form that appears at the end of this section. For the most recent return procedure information, including copies of all required forms, call Hach Ultra Analytics at 800.866.8854 or +1 541.472.6500.

To return an instrument for credit, please contact the local sales representative.

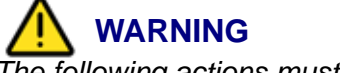

*The following actions must be performed when returning any unit for any reason to prevent personal injury and/or damage to the unit.*

• Properly decontaminate the unit prior to shipment. If a contaminated unit is received, Hach Ultra Analytics reserves the right to have the unit removed and destroyed by a hazardous materials disposal team at the shipper's expense.

## <span id="page-27-3"></span>**A.3 Technical Support Information**

Technical Support Engineers are available to provide high quality advice and recommendations for applications, product operation, measurement specifications, hardware and software, factory and customer site training.

Please provide name, company, phone, fax, model number, serial number and comment or question.

Call +1 (541) 472-6500 Toll Free (800) 866-8854 (US/CA) Fax +1 (541) 472-6555 6:30 AM to 5:00 PM Pacific Time Monday through Friday Email: TechSupportGP@hachultra.com

## **RETURN AUTHORIZATION / PURCHASE ORDER RA#\_\_\_\_\_\_\_\_\_\_\_ MUST BE MARKED ON THE OUTSIDE OF THE BOX OR YOUR UNIT WILL BE RETURNED.**

## **In order for you to obtain a Return Authorization, this form must be completed**

#### **SHIP YOUR UNIT TO: Hach Ultra Analytics, 481 California Avenue, Grants Pass, OR 97526**

You are responsible for properly draining and/or decontaminating your unit prior to shipment. If we receive a contaminated unit we reserve the right to have the unit removed and destroyed by a haz mat team at the owners expense.

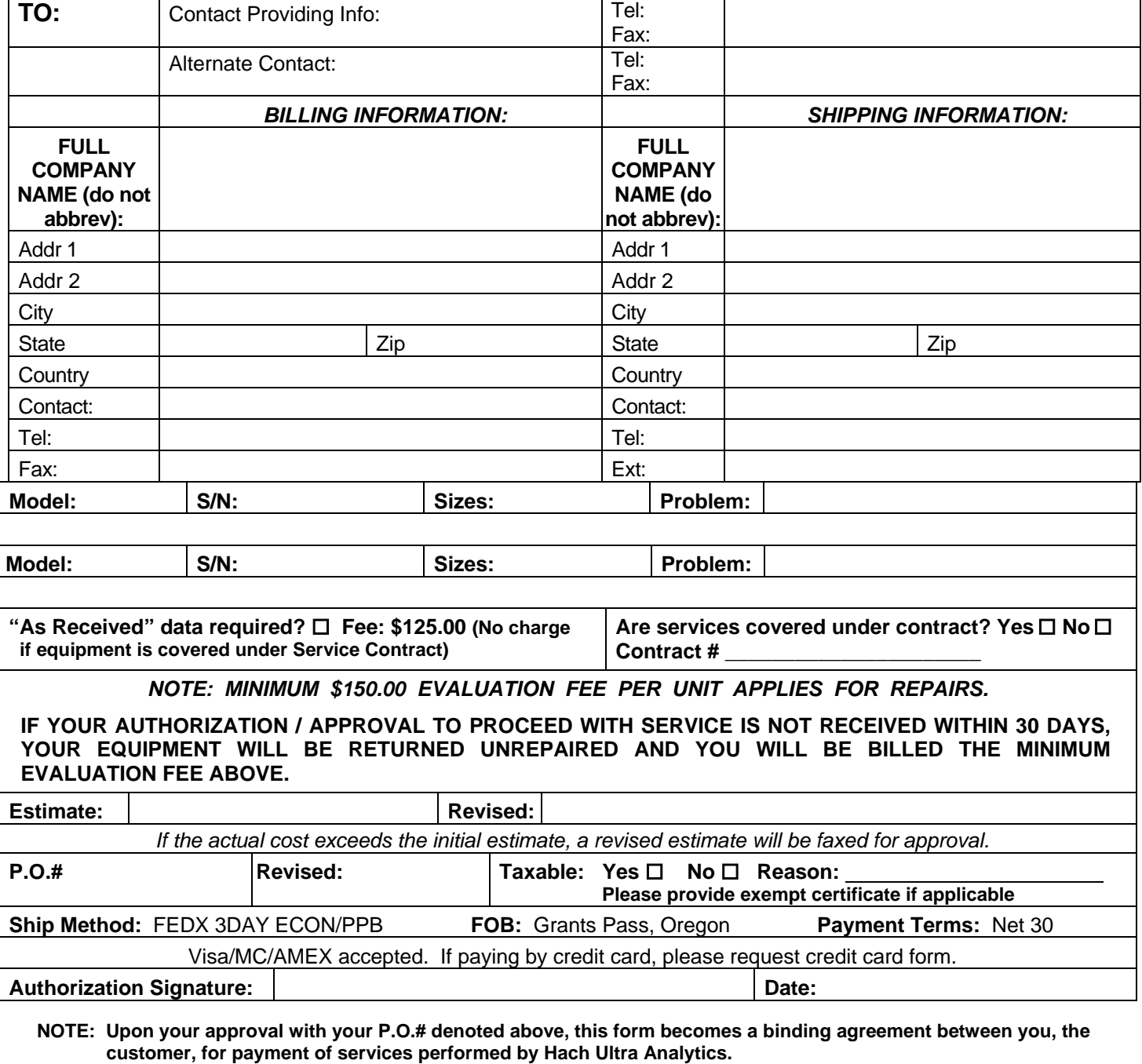

**From: \_\_\_\_\_\_\_\_\_\_\_\_\_\_\_\_ Tel: 800-866-7889 Fax: 541-472-6170** Approved: \_\_\_\_\_\_\_\_\_\_ Date to Ship: \_\_\_\_

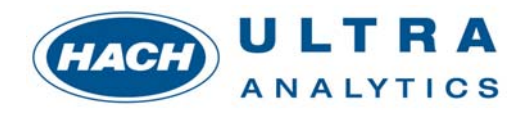

## **IMPORTANT INFORMATION!**  INSTRUCTIONS FOR SENDING YOUR PARTICLE COUNTER IN FOR REPAIRS OR CALIBRATION

- 1) Enclosed is the "RETURN AUTHORIZATION/PURCHASE ORDER" Form that must be filled out completely in order to obtain a Return Authorization Number (RA#) from Hach Ultra Analytics.
- 2) The **RA# must be marked on the outside of the box** before shipping any unit to us for repair or calibration. **Boxes received with no RA# marked on them will be returned.**
- 3) You are responsible for properly draining and/or decontaminating your unit prior to shipment. If we receive a contaminated unit we reserve the right to have the unit removed and destroyed by a haz mat team at the owners expense.
- 4) Following are Instructions for Filling out RA/PO Form. Please make sure every line is filled out completely, providing the following information:
	- a) Main Contact: Full name of contact person; include phone/fax numbers.
	- b) Billing and Shipping Information: Include addresses, phone/fax numbers, and contact person.
	- c) Equipment Information: Include model number(s), Serial number(s), and the reason for sending the equipment in (i.e., calibration and repair). Provide a detailed description of what is wrong with the unit.
	- d) Call Customer Service @ 800-866-7889 and ask the Customer Service Rep for a "NOT TO EXCEED" amount for your RA/PO Form by giving them the model number(s) of the instrument and the reason for the return.
	- e) Method of Payment: Mark the appropriate box on the bottom of the form (for credit card payment, please provide credit card information including signature of the card holder),
	- f) If you require "As Received Data", please check the appropriate box.
	- g) Provide Taxable Information (not applicable for International service).
	- h) If you want your unit shipped back to you other than FedEx Economy (3 Day), please cross out this ship method, and provide us with the account number and ship method you wish us to use when returning your unit.

Once the form is complete, please FAX to 541-472-6170. You will be given a Return Authorization Number within 24 hours. If you need the RA# immediately, please call after faxing it and the Customer Service Rep can give you the number verbally.

This form helps us to better serve our customers, and it has reduced turn around time considerably. If you have any questions filling out this form, please do not hesitate to call our Customer Service Reps at 1-800-866-7889.

**THANK YOU FOR YOUR COOPERATION IN OBTAINING AN RA#** 

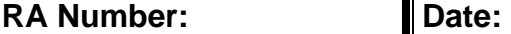

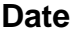

## **Return Authorization / Service Order (International only)**

- A. To obtain RA number, complete this form and email/fax it to Service at 541-472-6170.
- B. **Mark the RA number on outside of the box.** Unmarked boxes will be returned with no action.
- C. Ship your unit to: HACH Ultra Analytics, 481 California Avenue, Grants Pass, OR 97526
- D. If the actual repair cost exceeds your approval, then we will contact you with an estimate.
- E. Revise your original approval / purchase order for the new amount. If we don't receive your revised order within 60 days, we will return your unit and bill you \$ 150 evaluation fee.

### **Your Information**

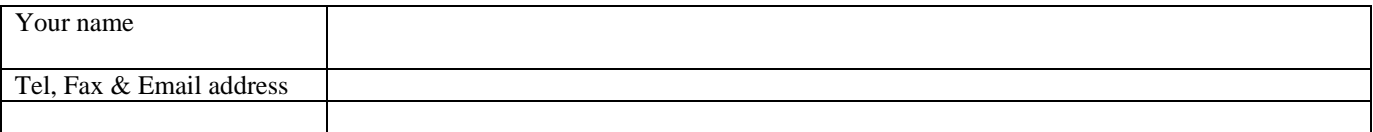

## **Your Company**

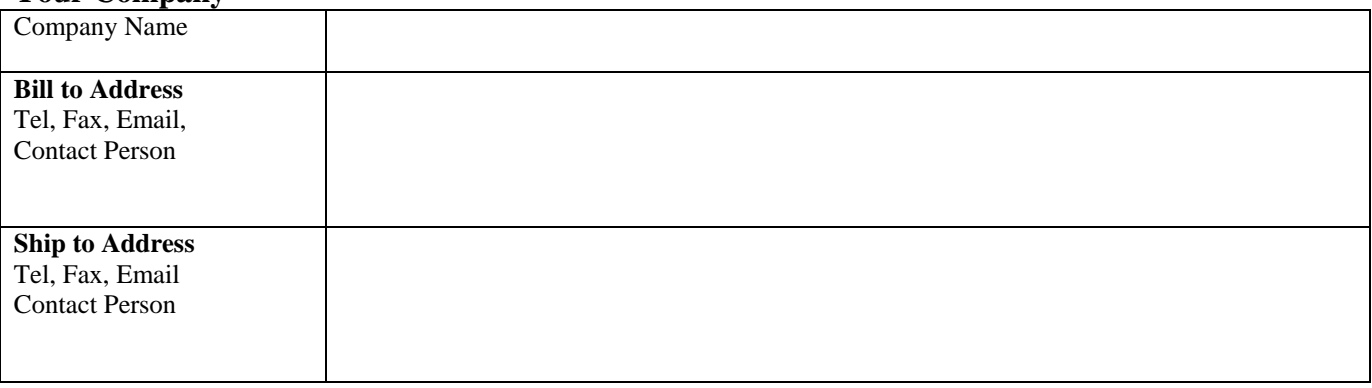

## **Your Product**

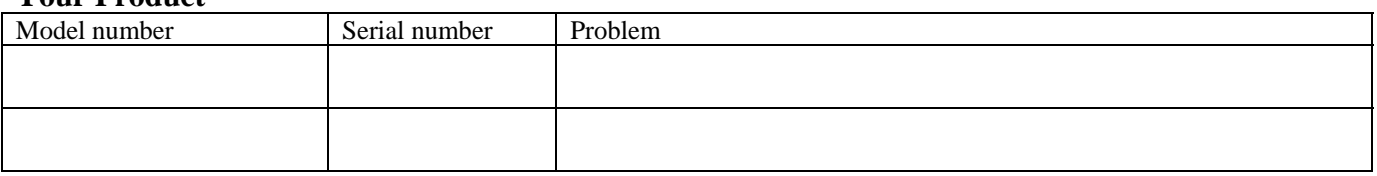

#### **Payment & Shipping Information**

1) We approve repair/service charges up to \$ \_\_\_\_\_\_\_\_\_\_\_\_\_\_\_\_\_ on our Purchase order number:\_\_\_\_\_\_\_\_\_\_\_\_\_\_\_\_\_

Authorized signature\_\_\_\_\_\_\_\_\_\_\_\_\_\_\_\_\_\_\_\_\_\_\_\_\_\_\_\_\_\_\_\_\_\_\_\_\_\_\_\_\_\_\_\_\_\_\_\_\_\_\_ Date\_\_\_\_\_\_\_\_\_\_\_\_\_\_\_\_\_\_\_\_\_

2) Shipment method, your carrier account number and other shipping instructions:

3) Value of the instrument for customs purposes only: \$\_\_\_\_\_\_\_\_\_\_\_\_\_\_\_\_\_\_\_\_\_\_\_\_\_\_

**IMPORTANT NOTE ON CUSTOMS VALUE:** Our invoice will include the repair value as the commercial value of the invoice. This value will be declared in our invoice and shipping documentation. We would also need to declare the value of the unit itself for customs purposes. This value is for customs only and has no commercial value. Please provide us with the reasonable value of the instrument for customs purposes.

**Tel: 800-866-7889 Fax: 541-472-6170 EMAIL: customerservice@hachultra.com** 

## **RETURNING UNITS FOR REPAIRS**

#### **PROCEDURES**

A. To obtain RA number, complete the attached form and email/fax it to Service at 541-472-6170. Please provide all the information required including your company information (Bill to and ship to addresses), product information (Model number, serial number and detailed problem statement), your not to exceed amount and purchase order number, payment method and complete shipping instructions.

B. **Mark the RA number on outside of the box.** Unmarked boxes will be returned with no action.

C. Ship your unit to: Hach Ultra Analytics, 481 California Avenue, Grants Pass, OR 97526

D. If the actual repair cost exceeds your approval, then we will contact you with an estimate.<br>E. Revise your original approval / purchase order for the new amount. If we don't receive you

Revise your original approval / purchase order for the new amount. If we don't receive your revised

order within 30 days, we will return your unit and bill you \$150.00 USD evaluation fee.

#### **RETURNING UNITS**

All units should be sent to Hach Ultra Analytics at the address below. AWB should contain the following information:

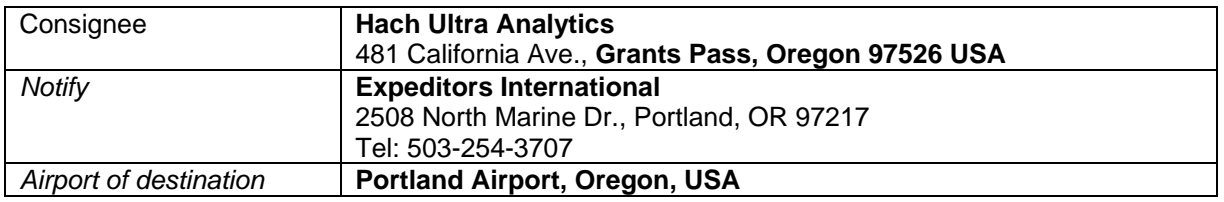

#### **COMMERCIAL INVOICE**

Please make sure that your commercial invoice clearly states that units are *Made in USA by Hach Ultra Analytics* and are being returned for repair or replacement. **Customs will hold shipment if no invoice is included.**

#### **FREIGHT CHARGES**

If the returned items are not covered under warranty, you are responsible for freight charges. If the item is covered under warranty, you will pay freight for returning the item to Hach Ultra Analytics. Hach Ultra Analytics will pay the freight to ship the replaced or repaired item covered under warranty. Hach Ultra Analytics will return the repaired unit by the same method it was shipped to Hach Ultra Analytics.

#### **IMPORT CHARGES**

When you use airfreight to return items, our broker charges an average of \$100.00 to \$150.00 to clear and deliver the shipment to us. Hach Ultra Analytics will bill you for these import charges. Attached is a declaration form that, if completed and included with your shipment to Expeditors International, may reduce or eliminate these customs fees altogether. Please forward a copy of this form to us as well because there is a similar form that we need to complete and forward to them verifying your information. As an alternative to using Expeditors International you can ship via a courier service such as Federal Express or UPS, who deliver directly to us bypassing the customs broker.

#### **CUSTOM'S VALUE FOR REPAIR OR REPLACED ITEMS**

Please provide us with the "Declared value for customs" when completing the RA form. Our invoice will include the repair value as the commercial value of the invoice. This value will be declared on our invoice and shipping documentation. We would also need to declare the value of the unit itself for customs purposes. This value is for customs only and has no commercial value. As the shipper Hach Ultra Analytics bears the burden of proof for the value, if you do not provide a reasonable value of the instrument, Hach Ultra Analytics will override the given amount. Hach Ultra Analytics assumes no responsibility for damage to the product during shipment/transit. Please note that in case of transit damage, the amount you can claim from your insurance will be limited to the declared value.

#### **Declared Value/American Manufacturer's Affidavit Goods have no commercial value they are being returned for repair/calibration**

Date:  $\Box$ 

Name of Manufacturer: Hach Ultra Analytics Address of Manufacturer: 481 California Avenue Grants Pass, OR 97526

Description of returned articles:\_\_\_\_\_\_\_\_\_\_\_\_\_\_\_\_\_\_\_\_\_\_\_\_\_\_\_\_\_\_\_\_\_\_\_\_\_\_\_\_

\_\_\_\_\_\_\_\_\_\_\_\_\_\_\_\_\_\_\_\_\_\_\_\_\_\_\_\_\_\_\_\_\_\_\_\_\_\_\_\_\_\_\_\_\_\_\_\_\_\_\_\_\_\_\_\_\_\_\_\_\_\_\_\_\_

\_\_\_\_\_\_\_\_\_\_\_\_\_\_\_\_\_\_\_\_\_\_\_\_\_\_\_\_\_\_\_\_\_\_\_\_\_\_\_\_\_\_\_\_\_\_\_\_\_\_\_\_\_\_\_\_\_\_\_\_\_\_\_\_\_

\_\_\_\_\_\_\_\_\_\_\_\_\_\_\_\_\_\_\_\_\_\_\_\_\_\_\_\_\_\_\_\_\_\_\_\_\_\_\_\_\_\_\_\_\_\_\_\_\_\_\_\_\_\_\_\_\_\_\_\_\_\_\_\_\_

I declare that the information given is true and correct to the best of my knowledge and belief.

**That the articles described above are the growth, produce or manufacture of the United States and have been returned to the United States without having been advanced in value or improved in condition by any process of manufacture or other means, and that no drawback has, or will be, claimed on such articles. The article was returned for the sole purpose of repairing/calibration either under warranty or at the expense of the owner.** This value of \$\_\_\_\_\_\_\_\_\_\_\_\_\_\_ is for customs only and has no commercial value.

Name: \_\_\_\_\_\_\_\_\_\_\_\_\_\_\_\_\_\_\_\_\_\_\_\_\_\_\_\_\_\_\_\_\_\_\_\_\_\_\_\_\_\_\_\_\_\_\_\_\_\_\_\_\_\_\_\_\_\_\_\_\_\_\_

Title: \_\_\_\_\_\_\_\_\_\_\_\_\_\_\_\_\_\_\_\_\_\_\_\_\_\_\_\_\_\_\_\_\_\_\_\_\_\_\_\_\_\_\_\_\_\_\_\_\_\_\_\_\_\_\_\_\_\_\_\_\_\_\_\_

Signature: **Example 2018** 

## <span id="page-33-0"></span> **Appendix B: Specifications and Accessories**

## <span id="page-33-1"></span>**B.1 Specifications**

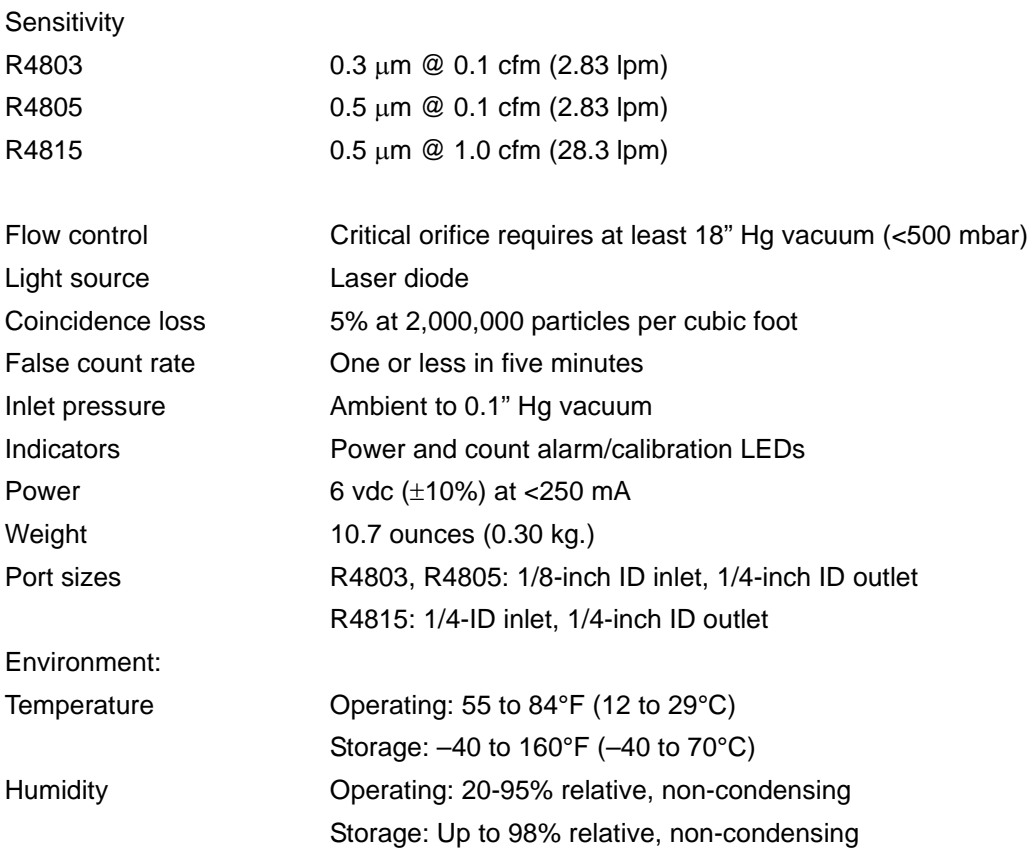

### <span id="page-34-0"></span>**B.2 Accessories**

Several accessories are available to tailor the remote counter to the application. The accessories listed in [Table B-1](#page-34-1) can be ordered from a local Hach Ultra Analytics representative or from the factory by calling 800.866.8854 or +1 541.472.6500 from 8 AM to 5 PM PT.

#### <span id="page-34-1"></span>*Table B-1 :* Accessories

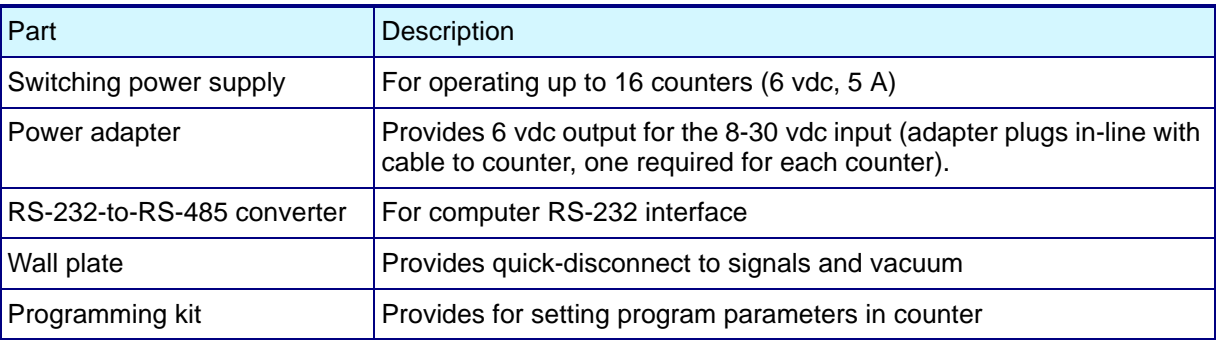

## <span id="page-35-0"></span> **Appendix C: Certifications**

## <span id="page-35-1"></span>**C.1 Declaration of Conformity**

The Declaration of Conformity appears on the next page.

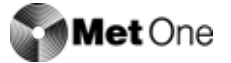

## **DECLARATION of CONFORMITY**

We.

**Hach Ultra Analytics** 481 California Avenue Grants Pass, OR 97526 declare under sole responsibility that the

### Model: R4800 Series, Part Number: 2086895-All

conforms to Directive 89/336/EEC for Electromagnetic Compatibility and Directive 73/23/EEC for Low Voltage. Compliance was demonstrated to the following specifications as listed in the official Journal of the European Communities:

EN 61326:1998, Class A, Group 1, Emissions:

EN 55011:1991 Class A Radiated

EN 61326:1998, Immunity:

EN 61000-4-2 Electrostatic Discharge EN 61000-4-3 Radiated Immunity, Amplitude Modulated EN 61000-4-4 Electrical Fast Transient EN 61000-4-5 Surge Transients EN 61000-4-6 Conducted Immunity EN 61000-4-8 Immunity to Power Frequency Magnetic Fields

EN 61010-1:1993 Amendment 1 & 2, Safety Requirement for Electrical Equipment for Measurement, Control and Laboratory Use

EN 60825-1:1993 Safety of Laser Products, Equipment Classification, Requirements and User's Guide.

Hach Ultra Analytics  $18 - \text{MAR} \cdot 04$ (Place and date of issue) Shawn Hogan, Engineering Supervisor She Hamman (Name/signature of authorized person)

## **Annex**

### **Tables and illustrations**

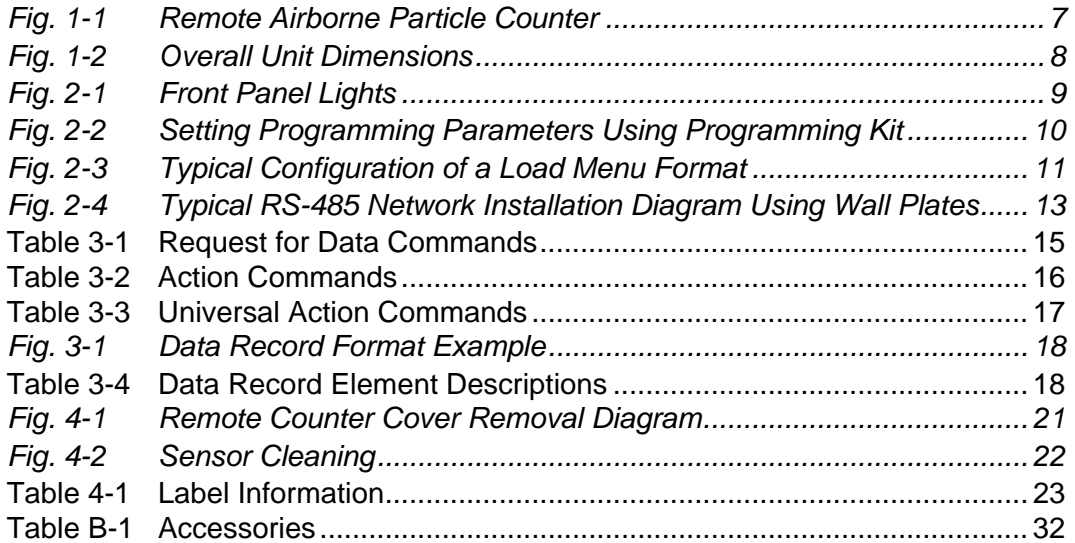

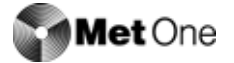

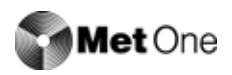

## **User Notes**

Met One

<span id="page-40-1"></span><span id="page-40-0"></span>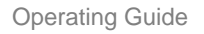

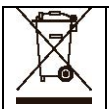

Electrical equipment marked with this symbol may not be disposed of in European public disposal systems after 12 August of 2005. In conformity with European local and national regulations (EU Directive 2002/96/EC), European electrical equipment users must now return old or end-of life equipment to the Producer for disposal at no charge to the user. *Note: For return for recycling, please contact the equipment producer or supplier for instructions on how to return end-of-life equipment for proper disposal.* Important document. Retain with product records.

GERMAN Elektrogeräte, die mit diesem Symbol gekennzeichnet sind, dürfen in Europa nach dem 12. August 2005 nicht mehr über die öffentliche Abfallentsorgung entsorgt werden. In Übereinstimmung mit lokalen und nationalen europäischen Bestimmungen (EU-Richtlinie 2002/96/EC), müssen Benutzer von Elektrogeräten in Europa ab diesem Zeitpunkt alte bzw. zu verschrottende Geräte zur Entsorgung kostenfrei an den Hersteller zurückgeben. *Hinweis: Bitte wenden Sie sich an den Hersteller bzw. an den Händler, von dem Sie das Gerät bezogen haben, um Informationen zur Rückgabe des Altgeräts zur ordnungsgemäßen Entsorgung zu erhalten.* Wichtige Informationen. Bitte zusammen mit den Produktinformationen aufbewahren.

FRENCH A partir du 12 août 2005, il est interdit de mettre au rebut le matériel électrique marqué de ce symbole par les voies habituelles de déchetterie publique. Conformément à la réglementation européenne (directive UE 2002/96/EC), les utilisateurs de matériel électrique en Europe doivent désormais retourner le matériel usé ou périmé au fabricant pour élimination, sans frais pour l'utilisateur. *Remarque : Veuillez vous adresser au fabricant ou au fournisseur du matériel pour les instructions de retour du matériel usé ou périmé aux fins d'élimination conforme.* Ce document est important. Conservez-le dans le dossier du produit.

ITALIAN Le apparecchiature elettriche con apposto questo simbolo non possono essere smaltite nelle discariche pubbliche europee successivamente al 12 agosto 2005. In conformità alle normative europee locali e nazionali (Direttiva UE 2002/96/EC), gli utilizzatori europei di apparecchiature elettriche devono restituire al produttore le apparecchiature vecchie o a fine vita per lo smaltimento senza alcun costo a carico dell'utilizzatore. *Nota: Per conoscere le modalità di restituzione delle apparecchiature a fine vita da riciclare, contattare il produttore o il fornitore dell'apparecchiatura per un corretto smaltimento.* Documento importante. Conservare con la documentazione del prodotto.

DANISH Elektriske apparater, der er mærket med dette symbol, må ikke bortskaffes i europæiske offentlige affaldssystemer efter den 12. august 2005. I henhold til europæiske lokale og nationale regler (EU-direktiv 2002/96/EF) skal europæiske brugere af elektriske apparater nu returnere gamle eller udtjente apparater til producenten med henblik på bortskaffelse uden omkostninger for brugeren. *Bemærk: I forbindelse med returnering til genbrug skal du kontakte producenten eller leverandøren af apparatet for at få instruktioner om, hvordan udtjente apparater bortskaffes korrekt.* Vigtigt dokument. Opbevares sammen med produktdokumenterne.

SWEDISH Elektronikutrustning som är märkt med denna symbol kanske inte kan lämnas in på europeiska offentliga sopstationer efter 2005-08-12. Enligt europeiska lokala och nationella föreskrifter (EU-direktiv 2002/96/EC) måste användare av elektronikutrustning i Europa nu återlämna gammal eller utrangerad utrustning till tillverkaren för kassering utan kostnad för användaren. *Obs! Om du ska återlämna utrustning för återvinning ska du kontakta tillverkaren av utrustningen eller återförsäljaren för att få anvisningar om hur du återlämnar kasserad utrustning för att den ska bortskaffas på rätt sätt.* Viktigt dokument. Spara tillsammans med dina produktbeskrivningar.

SPANISH A partir del 12 de agosto de 2005, los equipos eléctricos que lleven este símbolo no deberán ser desechados en los puntos limpios europeos. De conformidad con las normativas europeas locales y nacionales (Directiva de la UE 2002/96/EC), a partir de esa fecha, los usuarios europeos de equipos eléctricos deberán devolver los equipos usados u obsoletos al fabricante de los mismos para su reciclado, sin coste alguno para el usuario. *Nota: Sírvase ponerse en contacto con el fabricante o proveedor de los equipos para solicitar instrucciones sobre cómo devolver los equipos obsoletos para su correcto reciclado.* Documento importante. Guardar junto con los registros de los equipos.

DUTCH Elektrische apparatuur die is voorzien van dit symbool mag na 12 augustus 2005 niet meer worden afgevoerd naar Europese openbare afvalsystemen. Conform Europese lokale en nationale wetgegeving (EU-richtlijn 2002/96/EC) dienen gebruikers van elektrische apparaten voortaan hun oude of afgedankte apparatuur kosteloos voor recycling of vernietiging naar de producent terug te brengen. *Nota: Als u apparatuur voor recycling terugbrengt, moet u contact opnemen met de producent of leverancier voor instructies voor het terugbrengen van de afgedankte apparatuur voor een juiste verwerking.* Belangrijk document. Bewaar het bij de productpapieren.

POLISH Sprzęt elektryczny oznaczony takim symbolem nie może byćlikwidowany w europejskich systemach utylizacji po dniu 12 sierpnia 2005. Zgodnie z europejskimi, lokalnymi i państwowymi przepisami prawa (Dyrektywa Unii Europejskiej 2002/96/EC), użytkownicy sprzętu elektrycznego w Europie muszą obecnie przekazywać Producentowi stary sprzęt lub sprzęt po okresie użytkowania do bezpłatnej utylizacji. *Uwaga: Aby przekazać sprzęt do recyklingu, należy zwrócić siędo producenta lub dostawcy sprzętu w celu uzyskania instrukcji dotyczących procedur przekazywania do utylizacji sprzętu po okresie użytkowania.* Ważny dokument. Zachować z dokumentacją produktu.

PORTUGESE Qualquer equipamento eléctrico que ostente este símbolo não poderá ser eliminado através dos sistemas públicos europeus de tratamento de resíduos sólidos a partir de 12 de Agosto de 2005. De acordo com as normas locais e europeias (Directiva Europeia 2002/96/EC), os utilizadores europeus de equipamentos eléctricos deverão agora devolver os seus equipamentos velhos ou em fim de vida ao produtor para o respectivo tratamento sem quaisquer custos para o utilizador. *Nota: No que toca à devolução para reciclagem, por favor, contacte o produtor ou fornecedor do equipamento para instruções de devolução de equipamento em fim de vida para a sua correcta eliminação.* Documento importante. Mantenha junto dos registos do produto.

**Dieses Informationsblatt enthält Angaben, die ausschließlich für den Export dieses Gerätes in die Volksrepublik China erforderlich sind.** 

**This document contains information which is only required for the export of this instrument into the People's Republic of China. Ce document contient les informations nécessaires pour l'exportation d'instruments vers la République Populaire de Chine.**  本手册只包含出口到中 人民共和国的·器的必要信息。

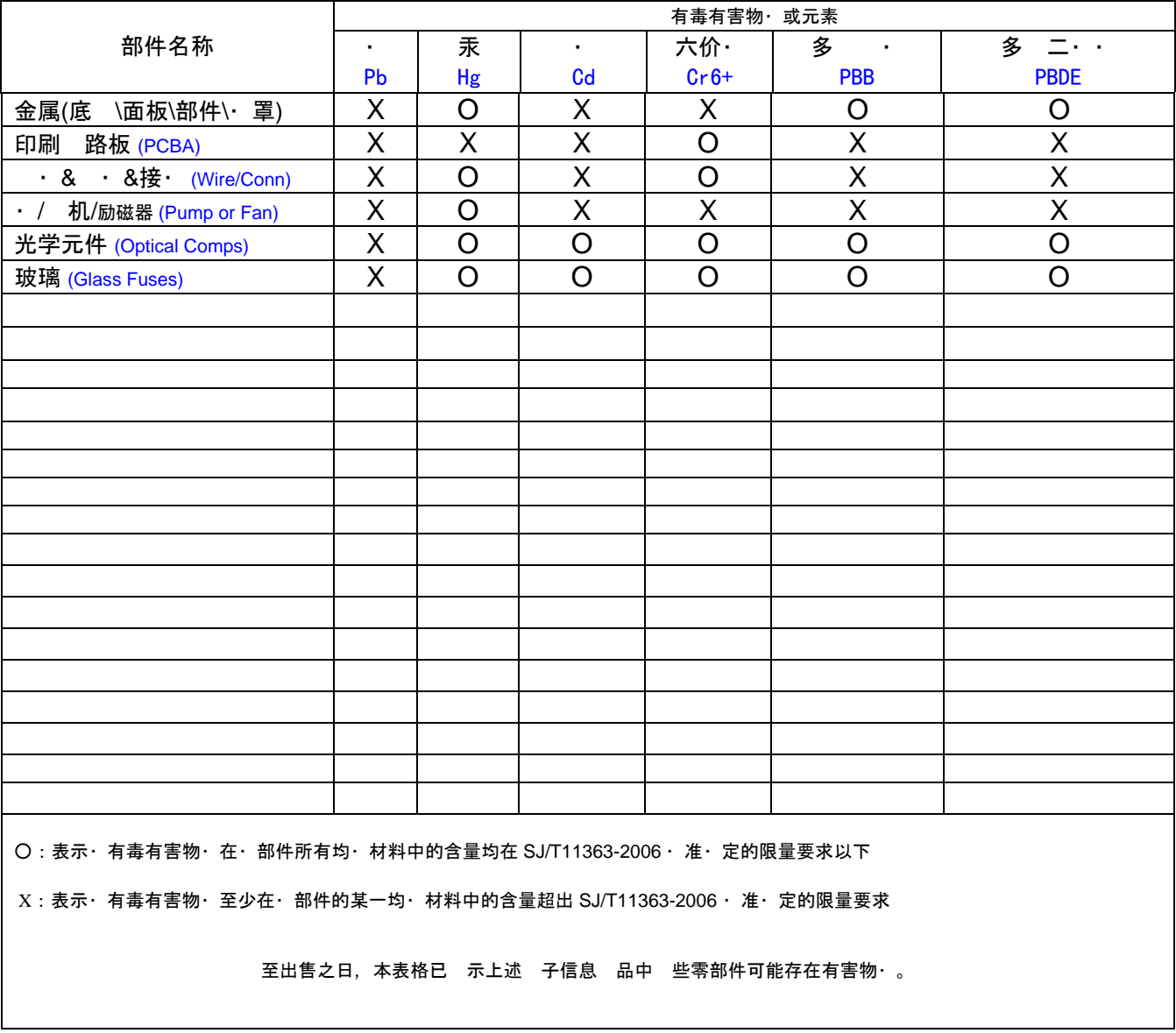

## 名称**: Optical Particle Counter (no Display)**

除非 外特 的 注,此·志 所 及 品的·保使用期·志. 某些可更· 的零部件会有一个不同的·保使用期(例 如, 池 元模· )· 在其 品上. 此・保使用期限只 用于 品是在 品手册中所・定的条件下工作.

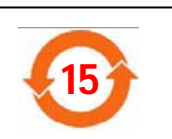

#### Form 011361

#### Global Headquarters

6, route de Compois C.P. 212 CH-1222 Vesenaz, Geneva, Switzerland Tel +41 (0)22 594 64 00 Fax +41 (0)22 594 64 99

#### Americas Headquarters

481 California Avenue Grants Pass, Oregon 97526 USA Tel 1 800 866 7889 / +1 541 472 6500 Fax +1 541 472 6170

#### www.hachultra.com

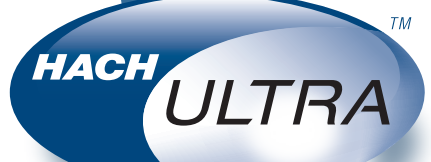

© 2008 Hach Ultra Analytics, Inc. All rights reserved. Trademarks are property of their respective owners. Specifications are subject to change without notice.